z/TPF EE V1.1 z/TPFDF V1.1 TPF Toolkit for WebSphere® Studio V3 TPF Operations Server V1.2

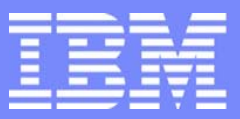

IBM Software Group

*TPF Users Group Spring 2007 TPF Users Group Spring 2007*

# CDC Enhancements

Name : Michael Shershin Venue : Performance Task Force

**AIM Enterprise Platform Software**  IBM z/Transaction Processing Facility Enterprise Edition 1.1.0 © IBM Corporation 2007

Any references to future plans are for planning purposes only. IBM reserves the right to change those plans at its discretion. Any reliance on such a disclosure is solely at your own risk. IBM makes no commitment to provide additional information in the future.

TPFUG APR 2007 TASK CDC.PRZ 2007 Pages 1 2007 04/24/07 Pages 1 2007 04/24/07 Pages 1

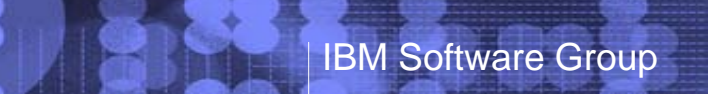

#### Agenda

- **z/TPF CDC Client updates**
- **EXTPF APAR PJ31435 Collect each type of data at its own frequency**

**AIM Enterprise Platform Software IBM z/Transaction Processing Facility Enterprise Edition 1.1.0 Las Vegas, Nevada © IBM Corporation 2007**  TPFUG APR 2007 TASK CDC.PRZ NEWSLET AND RELEASED ON A 24/07 AND LODGED AT A 24/07 Pages 2

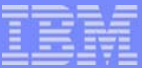

# CDC Client Updates

- For Branch Target Check Mode, add indicator to show whether it is active
	- In System trace list
- **For Check Processor Utilization, add list of utilization classes and number** of ECBs

### Example of Branch Target Check Mode Indicator

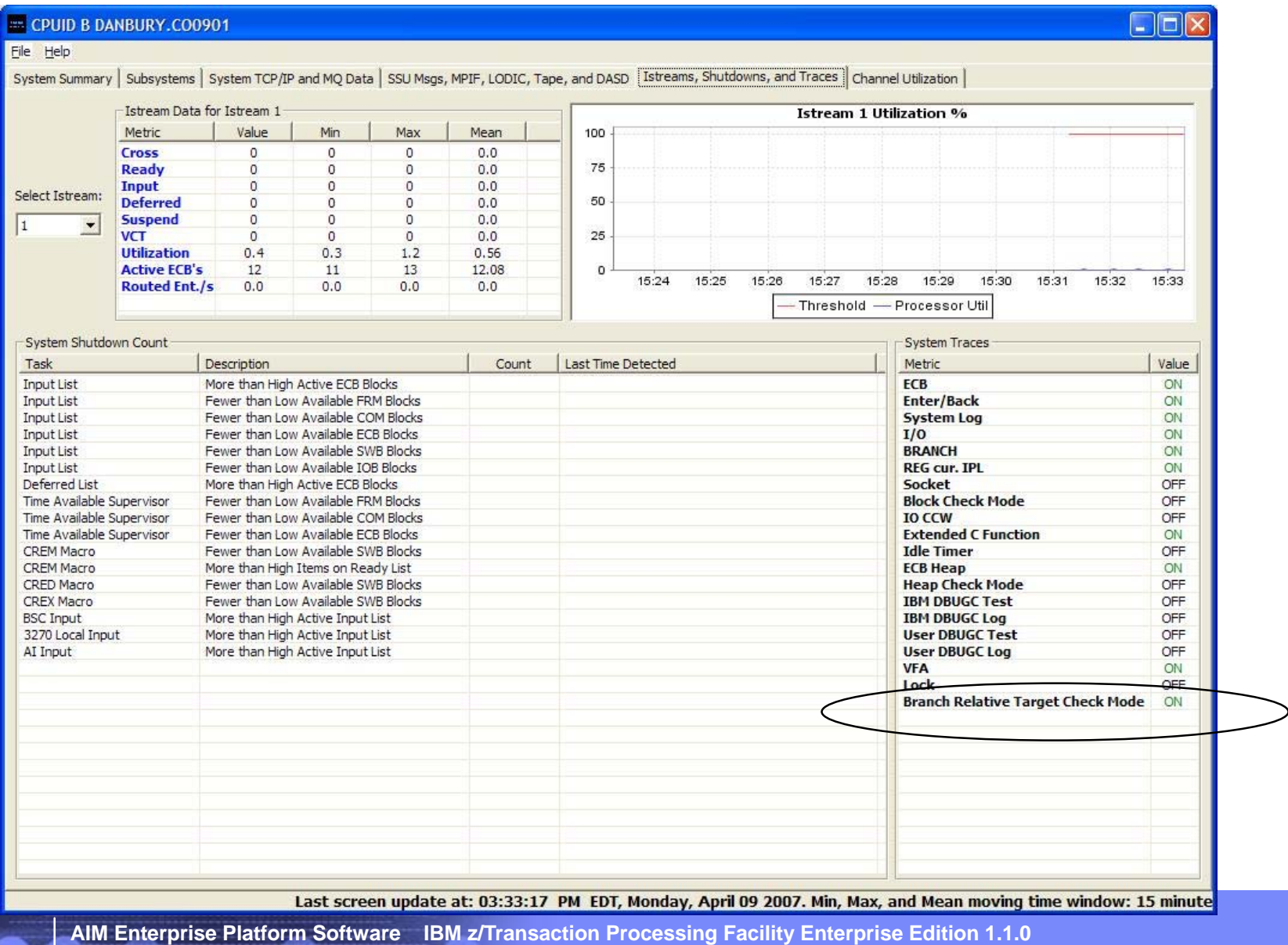

 **© IBM Corporation 2007** 

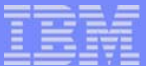

#### Example of Branch Target Check Mode Indicator

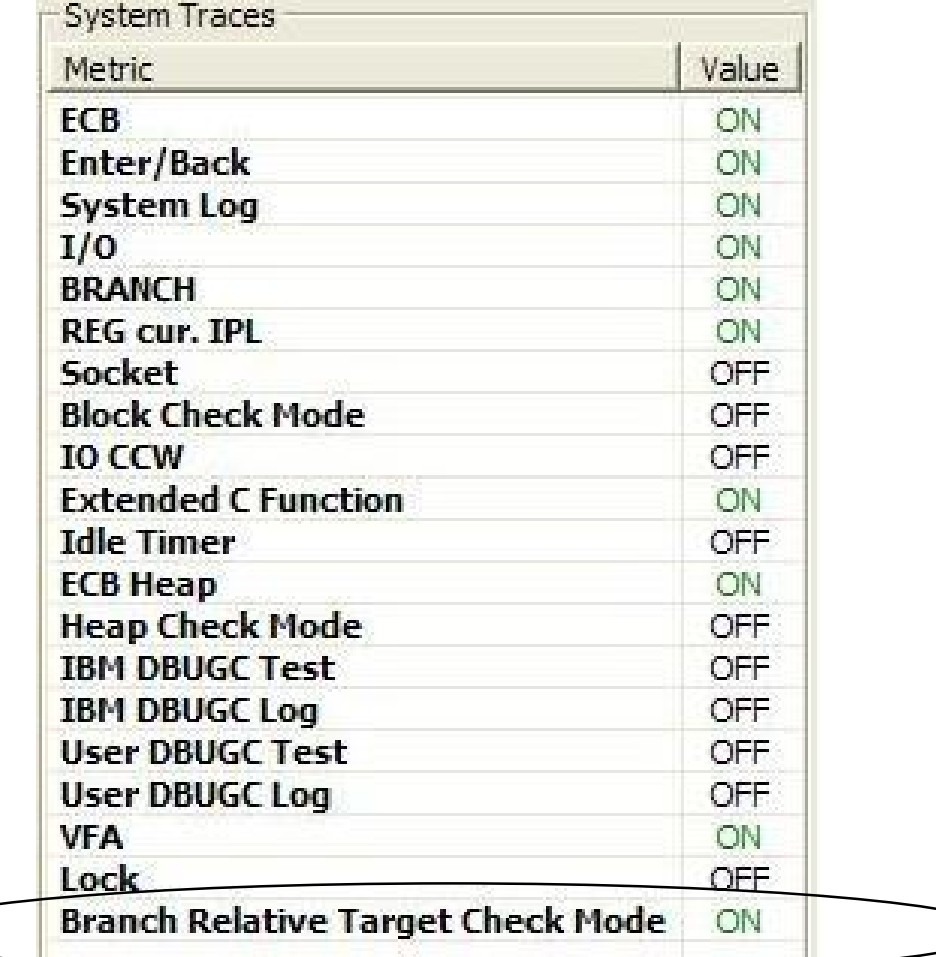

**AIM Enterprise Platform Software IBM z/Transaction Processing Facility Enterprise Edition 1.1.0 Las Vegas, Nevada © IBM Corporation 2007**  TPFUG APR 2007 TASK CDC.PRZ **COMPASS COMPANY CONTROL** CONTROL CONTROL CONTROL CONTROL CONTROL CONTROL CONTROL CONTROL CONTROL CONTROL CONTROL CONTROL CONTROL CONTROL CONTROL CONTROL CONTROL CONTROL CONTROL CONTROL CONTROL

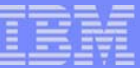

#### Example of Utilization Classes

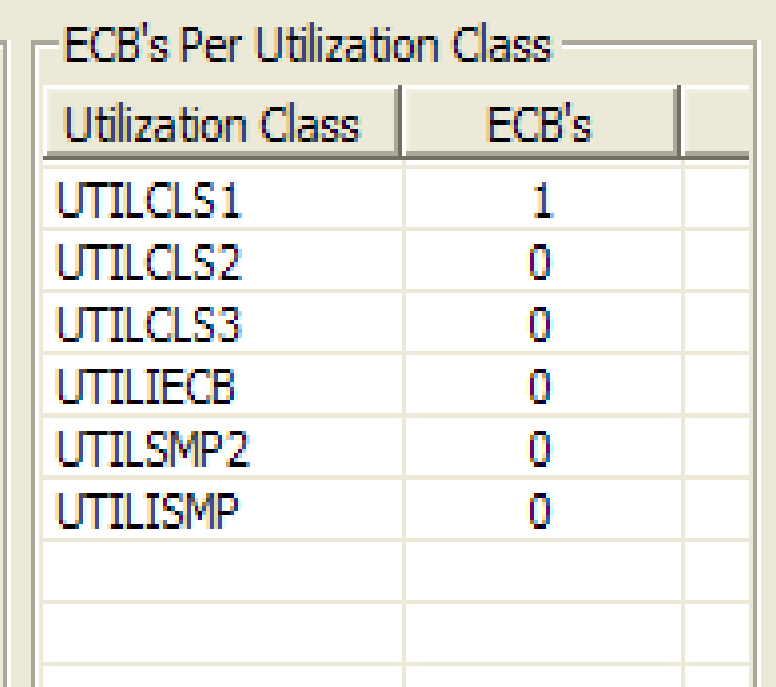

**AIM Enterprise Platform Software IBM z/Transaction Processing Facility Enterprise Edition 1.1.0 Las Vegas, Nevada © IBM Corporation 2007**  TPFUG APR 2007 TASK CDC.PRZ **COMPUS ALL COMPUS AREA COMPUS ASSESSED AT A CONTROL** 

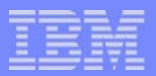

#### z/TPF APAR PJ31435

- Collect each type of data (metric) at a unique frequency on z/TPF
	- Command ZCDCO enhanced to set frequency by type of data
	- $-$  To selectively not collecting a specific type of data, set frequency = 0
- **ZCDCO INIT sets default collection frequency** 
	- 5 seconds for all types of data
- **Management of collection frequency is kept in format 2 global** 
	- Global ICDCCNTL is used
	- Must define and initialize before using CDC
- Change ZCDCO command interface to write CDC data to other mediums
	- ENABLE / DISABLE writing of data to specified medium
		- $\blacktriangleright$  Tape
		- $\blacktriangleright$  TPFAR
		- $\blacktriangleright$  TPFDF
		- **TPF File System**

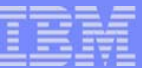

#### z/TPF APAR PJ31435

- Steps to use PJ31435
	- Before installing PJ31435 on z/TPF or TPF 4.1
		- ► Stop CDC
	- After installing PJ31435
		- ► On each processor
			- Define format 2 global
			- $\blacktriangleright$  Initialize format 2 global
			- $\blacktriangleright$ Initialize CDC
			- ► Start CDC
	- If fallback is done (i.e. validating coexistance with TPF 4.1)
		- ► On z/TPF with PJ31435 installed
			- ► Stop CDC
- **Other consideration** 
	- To change collection frequency
		- ► Stop CDC
		- Change the collection frequency
		- ► Start CDC

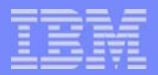

### ZCDCO Syntax with PJ31435

```
>>-ZCDCO-- -----------------------------------------------------> >--+-Init------------------------------------------------------+->< | .- --Data-ALL--. 
  +-Modify-- --+-Frequency-seconds--+--------------+-+------+-+
  | | '- --Data-type-' | 
+-+-Enable--+-- --Database--+-+-TAPE--+-- --Name-name\stackrel{|}{\phantom{|}}| '-Time--+-Infinite-+------------------' 
                              | '-minutes--' | 
  \blacksquare | \blacksquare | \blacksquare | \blacksquare | \blacksquare | \blacksquare | \blacksquare | \blacksquare | \blacksquare | \blacksquare | \blacksquare | \blacksquare | \blacksquare | \blacksquare | \blacksquare | \blacksquare | \blacksquare | \blacksquare | \blacksquare | \blacksquare | \blacksquare | \blacksquare | \blacksquare | \blacksquare | \blacksquare| '-Disable-' | '-TPFAR-' 
                                                                    | | 
                                       | +-TPFDF-----------------------+ | 
                                       | '-TPFFS-----------------------' | 
  | .- --Time-Infinite-. 
 +-START--+------------------+-----------------------------| --+ 
  | '- --Time-minutes--' 
   +-STOP----------------------------------------------------| --+
   +-Display--+--------------+---------------------------------+ 
       | '- --Frequency-' 
    '-RELFC-- --ALG-dfsubfilealg------------------------------| --'
```
**AIM Enterprise Platform Software IBM z/Transaction Processing Facility Enterprise Edition 1.1.0 TPF Users Group Las Vegas, Nevada Spring 2007 © IBM Corporation 2007**  TPFUG APR 2007 TASK CDC.PRZ 2008 Pages 9 04/24/07 2012 12:00 04/24/07 2012 12:00 04/24/07 2012 12:00 04/24/07

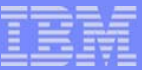

# Example of ZCDCO HELP with PJ31435

ZCDCO HELP CSMP0097I 09.22.29 CPU-B SS-BSS SSU-HPN IS-01 CDCO0001I START OF ZCDCO SYNTAX ZCDCO INIT MODIFY FREQUENCY-seconds DATA-ALL/type TIME-minutes ENABLE/DISABLE DATABASE-db NAME-name START TIME-Infinte/minutes**STOP**  DISPLAYDI SPLAY FREQUENCY WHERE seconds - COLLECTION FREQUENCY, 5 TO 999 OR 0 type - TYPE OF CDC DATA minutes - RUN DURATION, 0 TO 1440 db - TPFAR, TAPE, TPFDF, TPFFS name - RDB OR TAPE NAME (TPFAR OR TAPE ONLY) END OF DISPLAY+

**AIM Enterprise Platform Software IBM z/Transaction Processing Facility Enterprise Edition 1.1.0 TPF Users Group Committee Club Las Vegas, Nevada Spring 2007** Spring 2007  **© IBM Corporation 2007**  TPFUG APR 2007 TASK CDC.PRZ 2008 ALL 2009 Pages 10 CONTROL 20124/07 ALL 2013 2014 2014 2014 2014 2014 2014 201

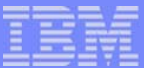

#### To use CDC with PJ31435 do the following setup

ZGLBL GLOBAL DEFINE ICDCCNTL LOC-64bit PROC-YES KEY-YES LOAD-CYCLEUP SYNC-NO IS-NO CSMPOO97I 09.04.11 CPU-B SS-BSS <sub>SSU-H</sub>UN IS-01<br>GLBL0050I 09.04.11 FORMAT-2 GLOBAL RECORD ICDCCNTL DEFINED SUCCESSFULLY+

ZGLBL GL INIT ICDCCNTL SOURCE-ZERO Size-8000 PRoc-ALL CSMPOO97I 09.04.13 CPU-B SS-BSS <sub>SS</sub>U-HPN IS-01<br>GLBL0200I 09.04.13 FORMAT-2 GLOBAL RECORD ICDCCNTL SUCCESSFULLY INITIALIZED+

ZCDCO INITIALIZE  $CSMP0097I$  09.04.42 CPU-B SS-BSS  $SSH_{T}H_{N}$  IS-01 CDC000411 - CONTUNUOUS DATA COLLECTION INITIALIZATION COMPLETED+

**AIM Enterprise Platform Software IBM z/Transaction Processing Facility Enterprise Edition 1.1.0 TPF Users Group Committee Club Las Vegas, Nevada Spring 2007** Spring 2007  **© IBM Corporation 2007**  TPFUG APR 2007 TASK CDC.PRZ 2008 ALL 2009 Pages 11 OH/24/07 Pages 11 OH/24/07 Pages 11

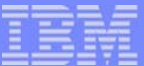

### Examples of PJ31435 changes

ZCDCO DISPLAY CSMP0097I 09.25.02 CPU-B SS-BSS SSU-HPN IS-01 \_ CDCO0053I 09.25.02 DISPLAY OF CDC RUN AND DATABASE SETTINGS ENDTIME: CDC IS NOT RUNNING DATABASES: TPFAR: ENABLED RDBNAME: CDCDATA TABLENAME: TPFCDC TAPE: DISABLED TAPENAME: TPFDF: DISABLEDTPFFS: DISABLEDEND OF DISPLAY+

ZCDCO MODIFY FREQUENCY-0 DATA-CDCTAPE CSMP0097I 09.26.44 CPU-B SS-BSS SSU-HPN IS-01 CDCO0044I - CONTUNUOUS DATA COLLECTION MODIFY COMPLETED+

ZCDCO MODIFY FREQUENCY-30 DATA-CDC\_DASD\_POOL CSMP0097I 09.26.49 CPU-B SS-BSS SSU-HPN IS-01 CDCO0044I - CONTUNUOUS DATA COLLECTION MODIFY COMPLETED+

**AIM Enterprise Platform Software IBM z/Transaction Processing Facility Enterprise Edition 1.1.0 TPF Users Group Committee Club Las Vegas, Nevada Spring 2007** Spring 2007  **© IBM Corporation 2007**  TPFUG APR 2007 TASK CDC.PRZ 2008 12 Pages 12 Pages 12

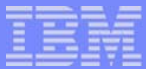

#### Examples of PJ31435 change to display frequencies

#### ZCDCO DISPLAY FREQUENCY CSMP0097I 09.06.43 CPU-B SS-BSS <sub>SSU-H</sub>PN IS-01<br>CDC00054I 09.06.43 DISPLAY OF CDC COLLECTION FREQUENCIES IN SECONDS FREQ TYPE NAME ---- ------------------------------5 CDC\_USER 5 CDC\_SYSTEM\_MESSAGE 5 CDC\_SYSTEM\_LIST 5 CDC\_SYSTEM\_BLOCK 5 CDC\_DASD\_DEVICE 5 CDC\_LODIC \_ 5 CDC\_TCPIP 0 CDC\_TAPE 5 CDC\_MPIF 5 CDC\_MQ\_SUMMARY 5 CDC\_MQ\_QUEUE 5 CDC\_MQ\_CHANNEL 5 CDC\_ISTREAM 5 CDC\_SUBSYSTEM 30 CDC\_DASD\_POOL 5 CDC\_VFA\_DETAIL

- 5 CDC\_DASD\_SERVICE\_TIME
- 5 CDC\_LPAR\_UTILIZATION
- 5 CDC\_CHANNEL\_UTILIZATION
- 5 CDC\_LODIC\_UTILIZATION\_CLASS
- END OF DISPLAY+

**AIM Enterprise Platform Software IBM z/Transaction Processing Facility Enterprise Edition 1.1.0 TPF Users Group Las Vegas, Nevada Spring 2007 © IBM Corporation 2007**  TPFUG APR 2007 TASK CDC.PRZ 04/24/07 Pages 13

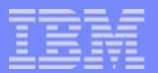

### Examples of PJ31435 changes

#### ZCDCO START

CSMP0097I 09.29.16 CPU-B SS-BSS SSU-HPN IS-01 CDCO0049I - CONTUNUOUS DATA COLLECTION HAS BEEN STARTED+

#### ZCDCO DISPLAY

CSMP0097I 09.29.20 CPU-B SS-BSS SSU-HPN IS-01 CDCO0053I 09.29.20 DISPLAY OF CDC RUN AND DATABASE SETTINGS ENDTIME: INFINITE DATABASES: TPFAR: ENABLED RDBNAME: CDCDATA TABLENAME: TPFCDC TAPE: DISABLED TAPENAME: TPFDF: DISABLED TPFFS: DISABLED END OF DISPLAY+

#### ZCDCO STOP

CSMP0097I 09.45.43 CPU-B SS-BSS SSU-HPN IS-01 CDCO0050I - CONTUNUOUS DATA COLLECTION HAS BEEN STOPPED+

#### **Trademarks**

IBM is a trademark of International Business Machines Corporation in the United States, other countries, or both.

Other company, product, or service names may be trademarks or service marks of others.

#### Notes

Performance is in Internal Throughput Rate (ITR) ratio based on measurements and projections using standard IBM benchmarks in a controlled environment. The actual throughput that any user will experience will vary depending upon considerations such as the amount of multiprogramming in the user's job stream, the I/O configuration, the storage configuration, and the workload processed. Therefore, no assurance can be given that an individual user will achieve throughput improvements equivalent to the performance ratios stated here.

All customer examples cited or described in this presentation are presented as illustrations of the manner in which some customers have used IBM products and the results they may have achieved. Actual environmental costs and performance characteristics will vary depending on individual customer configurations and conditions.

This publication was produced in the United States. IBM may not offer the products, services or features discussed in this document in other countries, and the information may be subject to change without notice. Consult your local IBM business contact for information on the product or services available in your area.

All statements regarding IBM's future direction and intent are subject to change or withdrawal without notice, and represent goals and objectives only.

Information about non-IBM products is obtained from the manufacturers of those products or their published announcements. IBM has not tested those products and cannot confirm the performance, compatibility, or any other claims related to non-IBM products. Questions on the capabilities of non-IBM products should be addressed to the suppliers of those products.

Prices subject to change without notice. Contact your IBM representative or Business Partner for the most current pricing in your geography.

This presentation and the claims outlined in it were reviewed for compliance with US law. Adaptations of these claims for use in other geographies must be reviewed by the local country counsel for compliance with local laws.

**AIM Enterprise Platform Software IBM z/Transaction Processing Facility Enterprise Edition 1.1.0 Las Vegas, Nevada Spring 2007 © IBM Corporation 2007**  TPFUG APR 2007 TASK CDC.PRZ 2008 15 AM AND LOCAL DATA CONTROL DELAY ON A 24/24/07 Pages 15